## **Running SEQTA Analyse Reports**

SEQTA has built in reporting features, but also has an add-on tool the College uses called SEAT Analyse.

The reports built and published with SEQTA Analyse are in the Student workspace under Student Summary> Reporting.

They are easily identifiable with a light blue label under the name of the report .

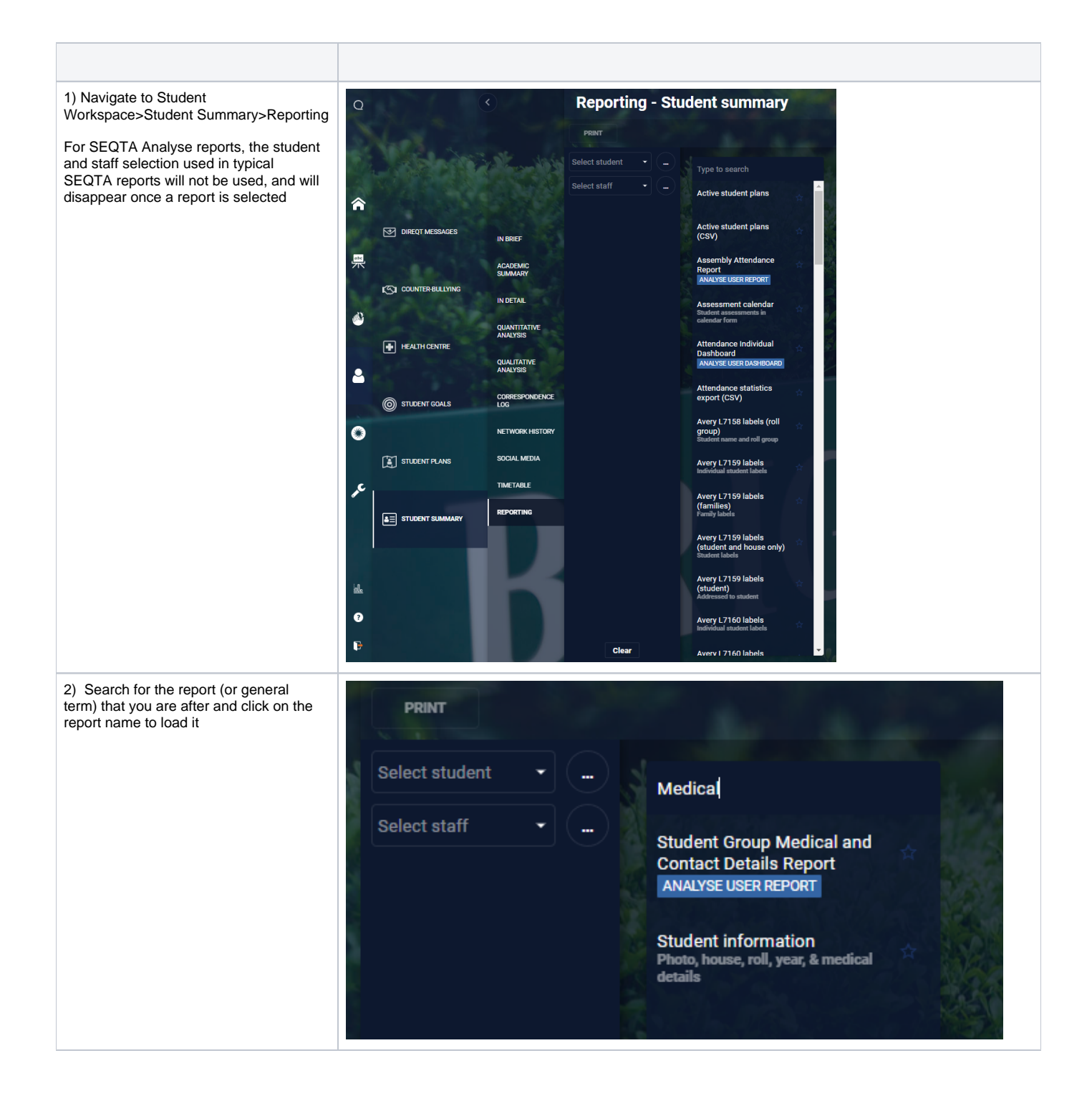

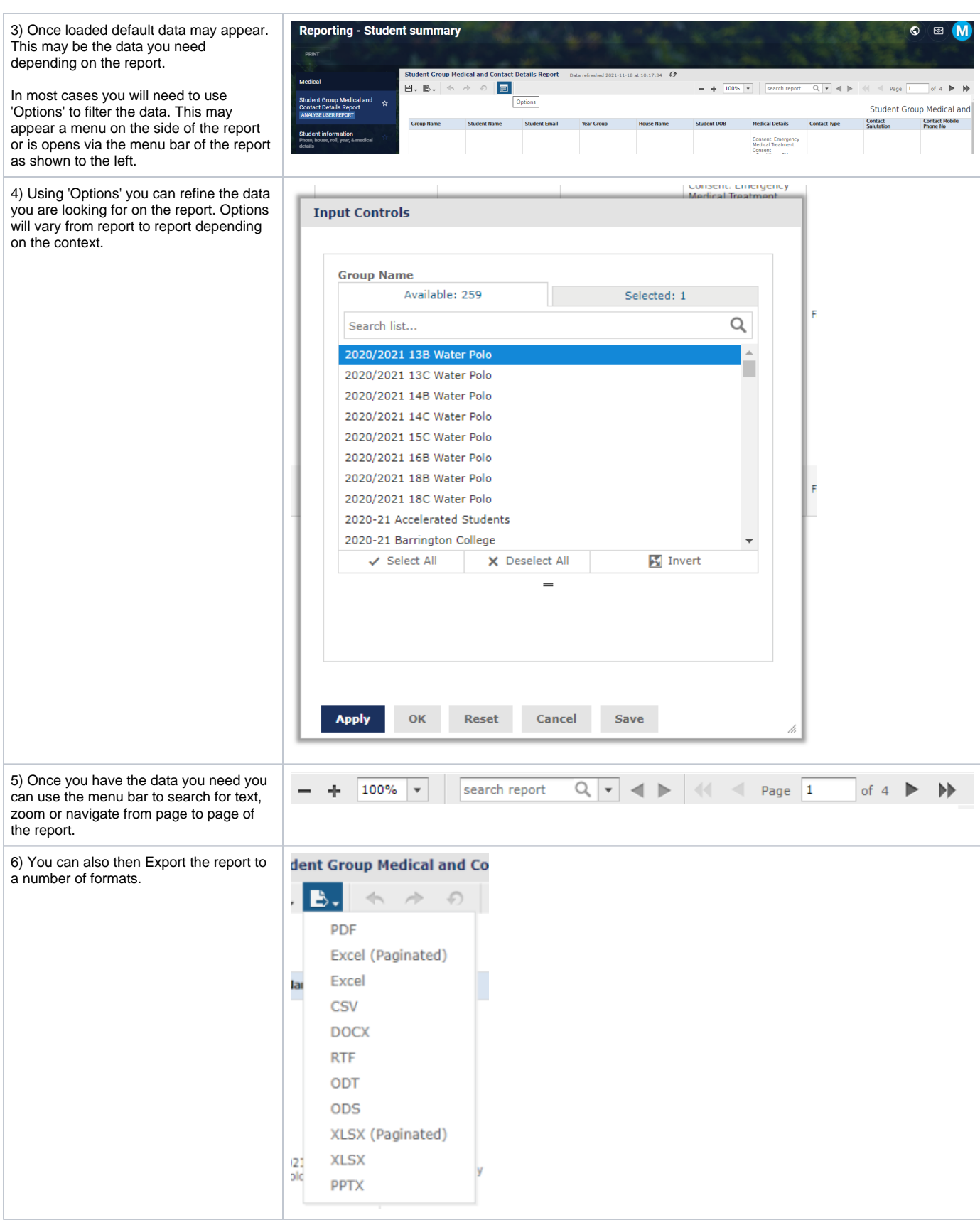